## **Recording Class Attendance in Starfish**

1. You must log in either through CampusNet (click on your 'Instructor' tab, then the Starfish icon) or click the green "LOGIN" button on the main Starfish-Faculty page.

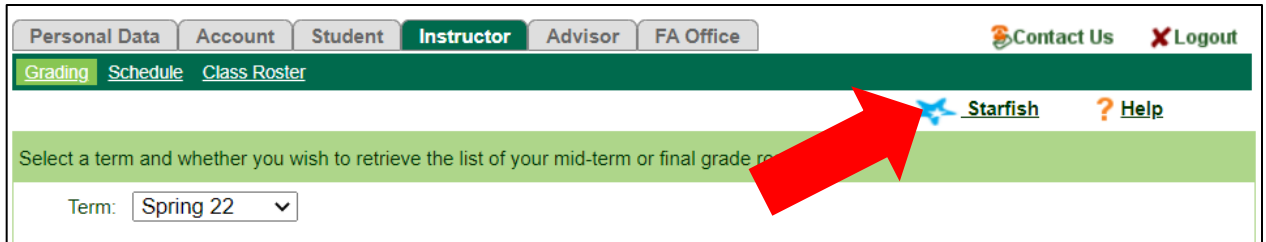

2. Select the menu options button  $\blacksquare$  in the top-left corner of the screen, then select "Students". Next, click on the "Attendance" tab.

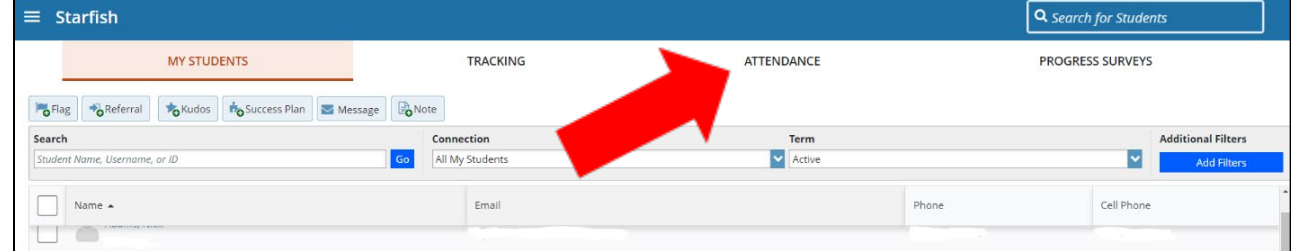

3.Click on "Record Attendance".

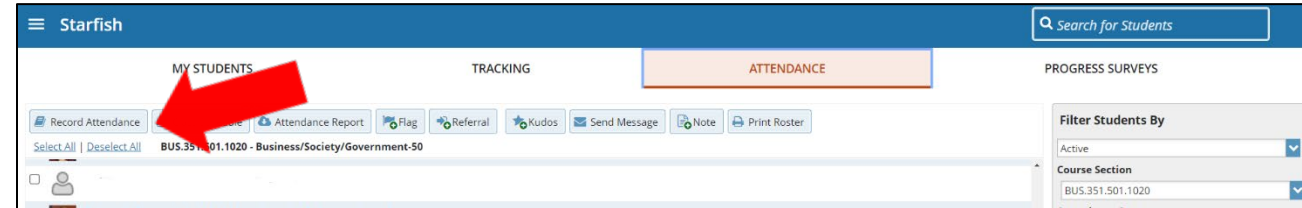

4. Select the course you want to record attendance for from the drop-down menu. Then, select the class meeting time/day you want to record attendance for.

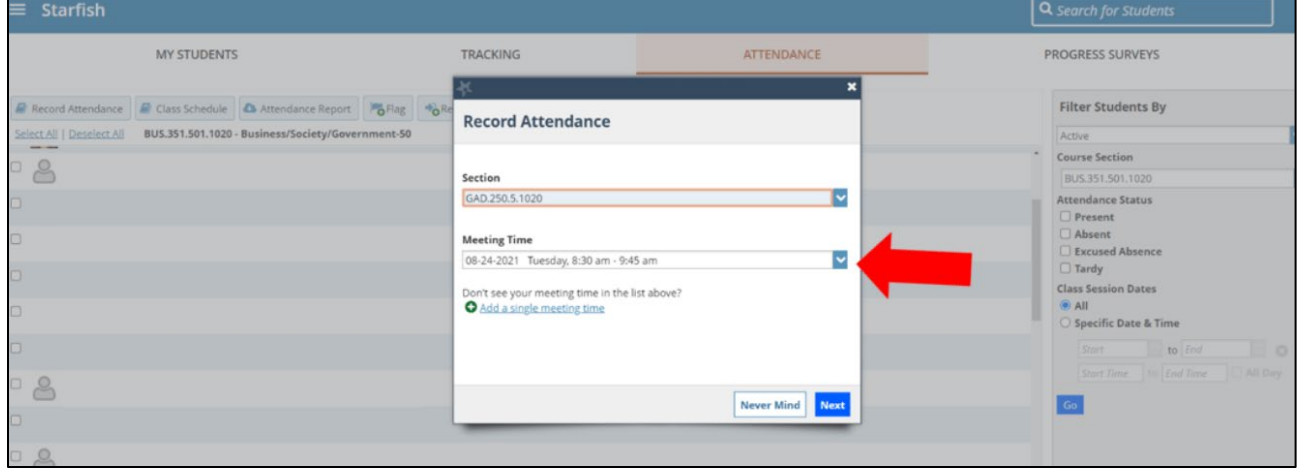

5.Click in the appropriate radio button for each student on the roster. Note that you do not need to click for "present." Select submit

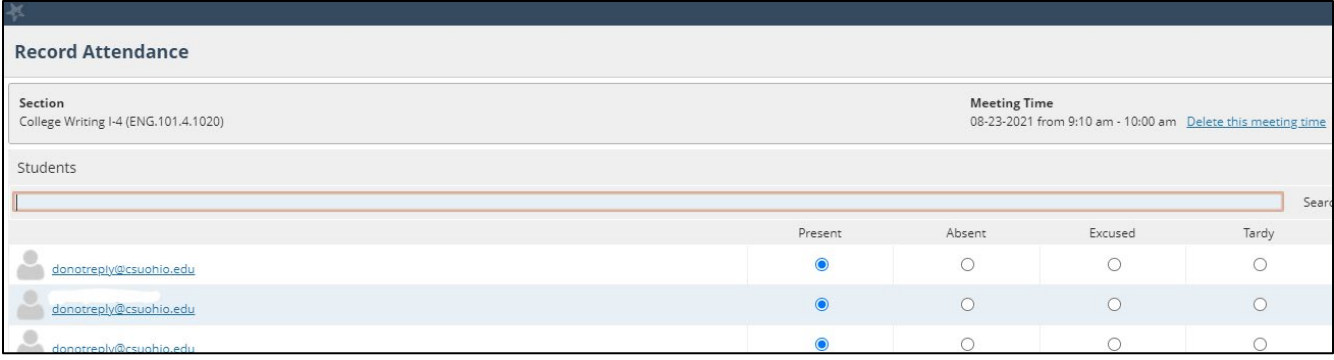